# **Dipartimento di Scienze Economiche e Aziendali – Aula DOS**

Note sull'utilizzo dei computer

## **Accesso**

Per accedere al computer utilizzare le proprie credenziali di ateneo:

- codice fiscale
- password di ateneo

Il menu di avvio si presenta semplice ed intuitivo. La maggior parte dei programmi applicativi, statistici o per automazione d'ufficio sono immediatamente visibili. Alcuni programmi di utilità sono raccolti in una cartella apposita (Utilità).

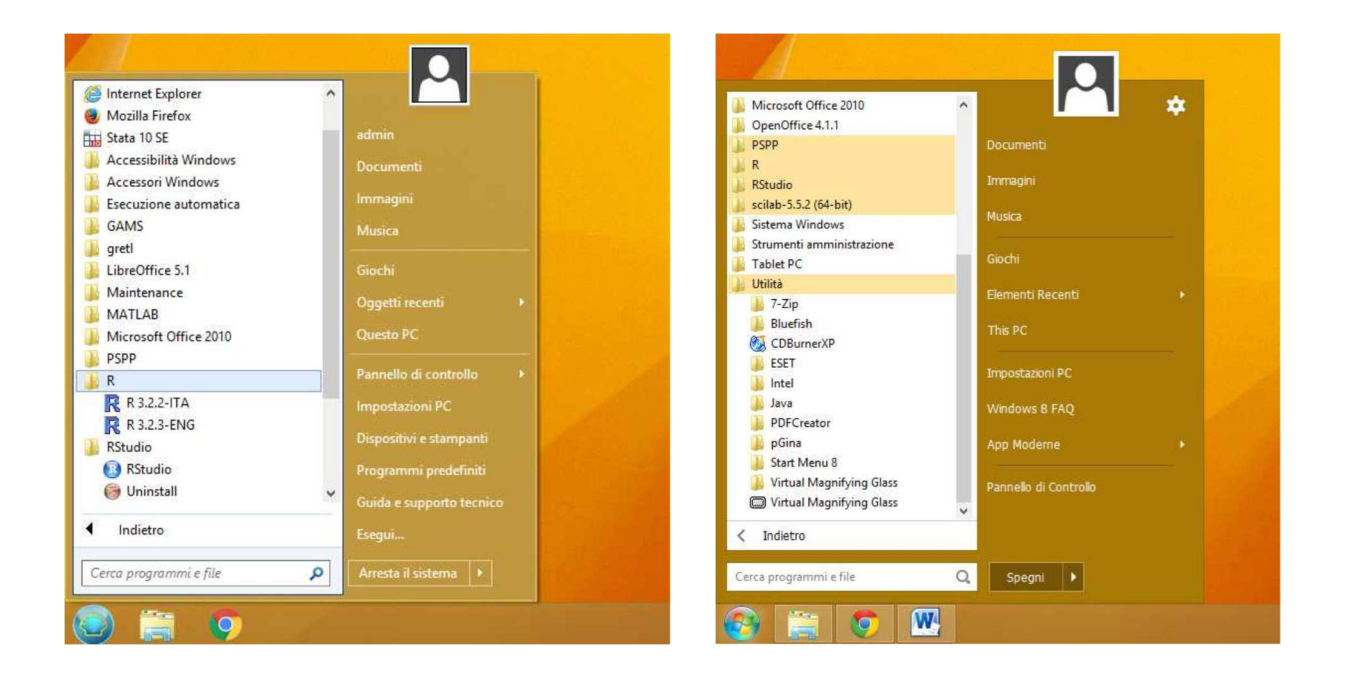

#### **Avvertenze**

Ogni volta che viene effettuata l'autenticazione e creato il proprio profilo, all'avvio di alcuni programmi possono presentarsi delle domande relative alla configurazione. Ad esempio all'avvio di un programma di Microsoft Office viene chiesto quale impostazione di sicurezza adottare, scegliere l'opzione: *Non modificare le impostazioni attuali.* 

#### **Attenzione !**

Terminata la lezione è sempre consigliabile **non lasciare i documenti sul PC ma copiarli** su un propria chiavetta USB.

## **Programmi installati**

Sistema operativo *Windows 8.1 versione a 64 bit*

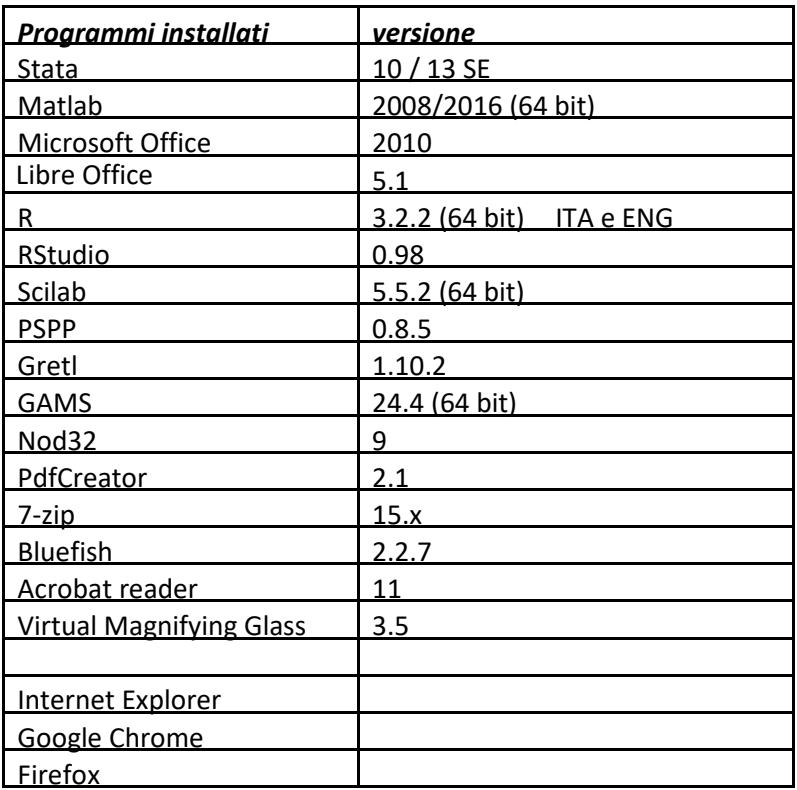

## **R**

Dopo aver avviato il software statistico R, è possibile aggiungere delle librerie specifiche, scaricabili da web. Questa operazione può essere eseguita anche dagli studenti permettendo così una didattica maggiormente interattiva. Di questo programma sono installate due versioni come mostrato nella prima figura al paragrafo Accesso: una in lingua *italiana* ed una in lingua *inglese*.

## **Utilizzo PC postazione docente**

Il PC presente in prima fila, normalmente utilizzato dal docente, è collegato al videoproiettore.

Fra i diversi programmi presenti in Utilità è anche presente il programma *Virtual Magnifying Glass* che permette l'ingrandimento di una porzione dello schermo, simulando l'utilizzo di una lente di ingrandimento che si muove col mouse. Anche alla postazione docente si accede con le credenziali di ateneo.

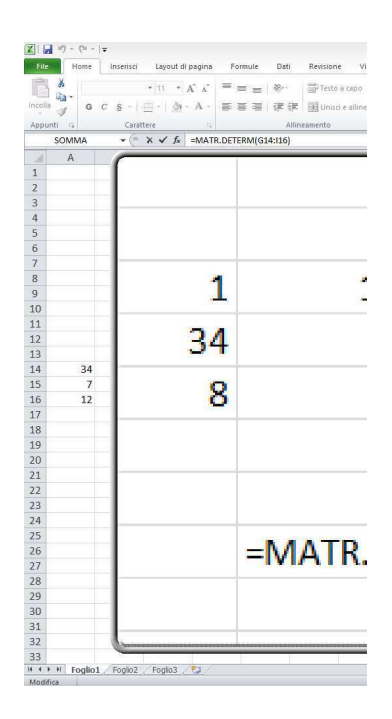